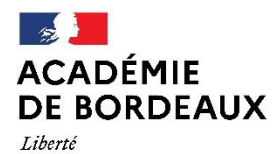

Égalité

Direction des services départementaux de l'éducation nationale du Lot-et-Garonne

Fraternité **Division des ressources humaines** Affaire suivie par : Laurence BORIES Tél : 05 53 67 70 20

Mél : [laurence.bories@ac-bordeaux.fr](mailto:laurence.bories@ac-bordeaux.fr)

23, Rue Roland Goumy CS 10001 47916 AGEN CEDEX 9

> **MOUVEMENT NATIONAL INFORMATISE Rentrée 2024**

*Référence :* Lignes directrices de gestion ministérielles du 25/10/21, relatives à la mobilité des personnels du ministère de l'Education Nationale, de la Jeunesse et des Sports,

Note de service du 12/10/2023, relative à la mobilité des personnels enseignants du premier degré – Rentrée scolaire 2024 (bulletin officiel n°39 du 19 octobre 2023)

#### ➢ **Adresses électroniques pour accéder aux textes :**

[LDG mobilité](https://www.education.gouv.fr/bo/21/Special6/MENH2131955X.htm) [Note de service mvt](https://www.education.gouv.fr/bo/2023/Hebdo39/MENH2326873N) 2024

#### **PROCEDURE DE SAISIE DES VŒUX \_\_\_\_\_\_\_\_\_\_\_\_\_\_\_\_\_\_\_\_\_\_\_\_**

✓ Saisie des vœux par Internet via I-Prof (onglet « les services ») qui donne accès au système d'information et d'aide aux mutations (SIAM)

#### **RAPPEL DU CALENDRIER \_\_\_\_\_\_\_\_\_\_\_\_\_\_\_\_\_\_**

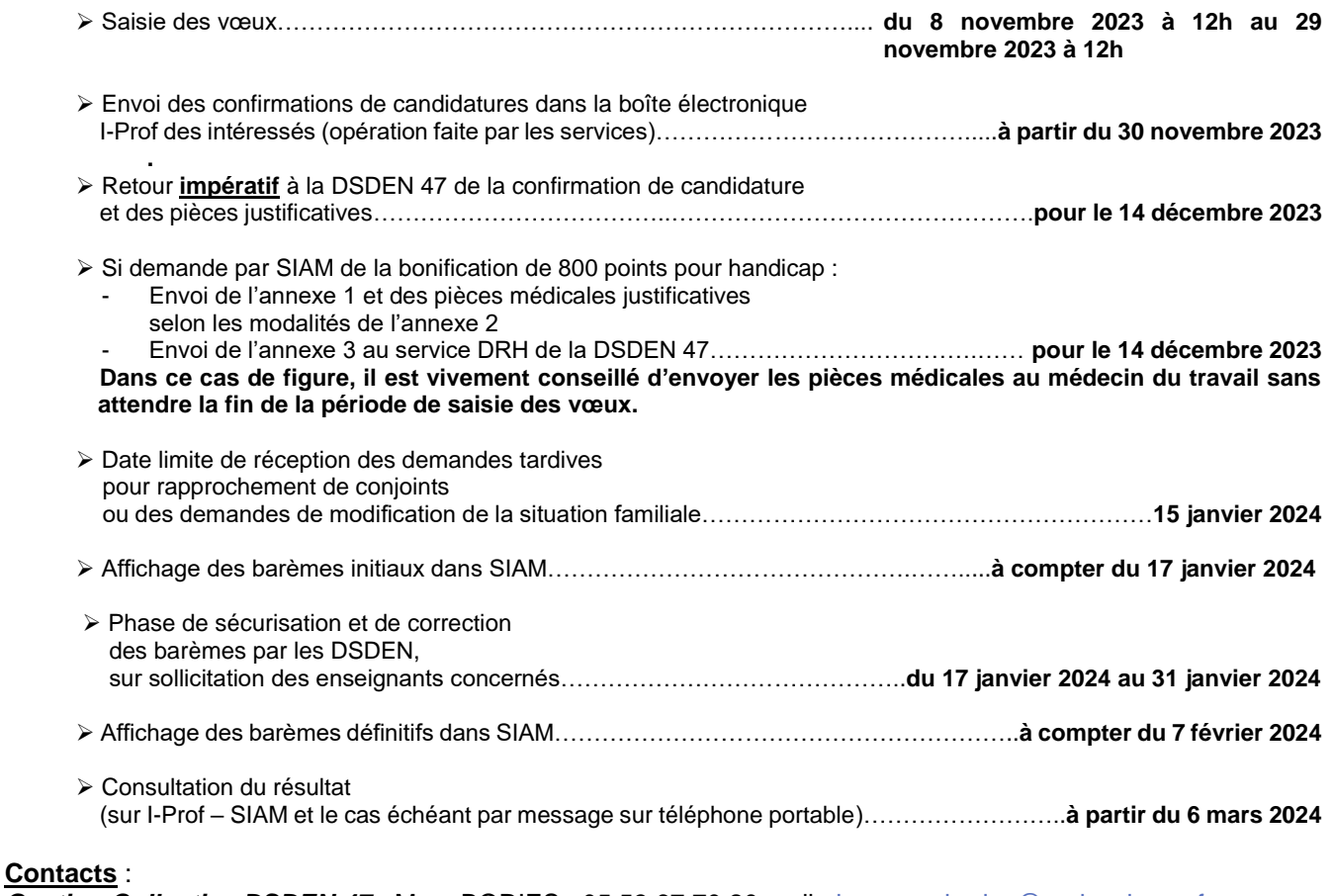

Gestion Collective DSDEN 47 : Mme BORIES : 05 53 67 70 20 mail : [laurence.bories@ac-bordeaux.fr](file://///vm-dsden47/echange_drh/BORIES/Calendrier%20et%20procédures/laurence.bories@ac-bordeaux.fr) Mme CASAUBON : 05 53 67 70 21 mail : [veronique.casaubon@ac-bordeaux.fr](mailto:veronique.casaubon@ac-bordeaux.fr)

## **MOUVEMENT NATIONAL INFORMATISE Rentrée 2024**

# **RAPPEL A TOUS LES ENSEIGNANTS \_\_\_\_\_\_\_\_\_\_\_\_\_\_\_\_\_\_\_\_\_\_\_\_\_\_\_\_\_\_\_\_\_\_**

# ➢ **Adresse électronique pour accéder à I-Prof :**

[https://portailrh.ac-bordeaux.fr/login/ct\\_logon\\_mixte.jsp?CT\\_ORIG\\_URL=%2Farena%2F](https://portailrh.ac-bordeaux.fr/login/ct_logon_mixte.jsp?CT_ORIG_URL=%2Farena%2F)

# ➢ **Saisie du mot de passe sur I-Prof :**

Quand il s'agit du NUMEN, elle doit se faire en **MAJUSCULES**

# ➢ **En cas de perte ou d'oubli du mot de passe :**

- ➢ Adresse d'accès : **<https://portailrh.ac-bordeaux.fr/aida/>**
- ➢ Saisir les informations suivantes :
	- ✓ votre NUMEN en majuscules
	- ✓ votre date de naissance
	- ✓ le code proposé
- ➢ Puis cliquer sur : **VALIDER**

## ➢ **Pour imprimer la confirmation de demande de mutation (accès I-Prof après authentification) à partir du 30 novembre 2023 :**

- ➢ Cliquer sur :
	- ✓ Votre courrier,
	- ✓ Accusé de réception mouvement inter départemental (rentrée 2024),
	- ✓ Pièce jointe : « accusé de réception siam1 inter.pdf » (nécessite Acrobat Reader).
- ➢ Puis imprimer le document.

 Document à retourner à la DSDEN du 47, signé avec les pièces justificatives éventuelles, pour **le 14 décembre 2023.**

# **PIECES JUSTIFICATIVES A FOURNIR**

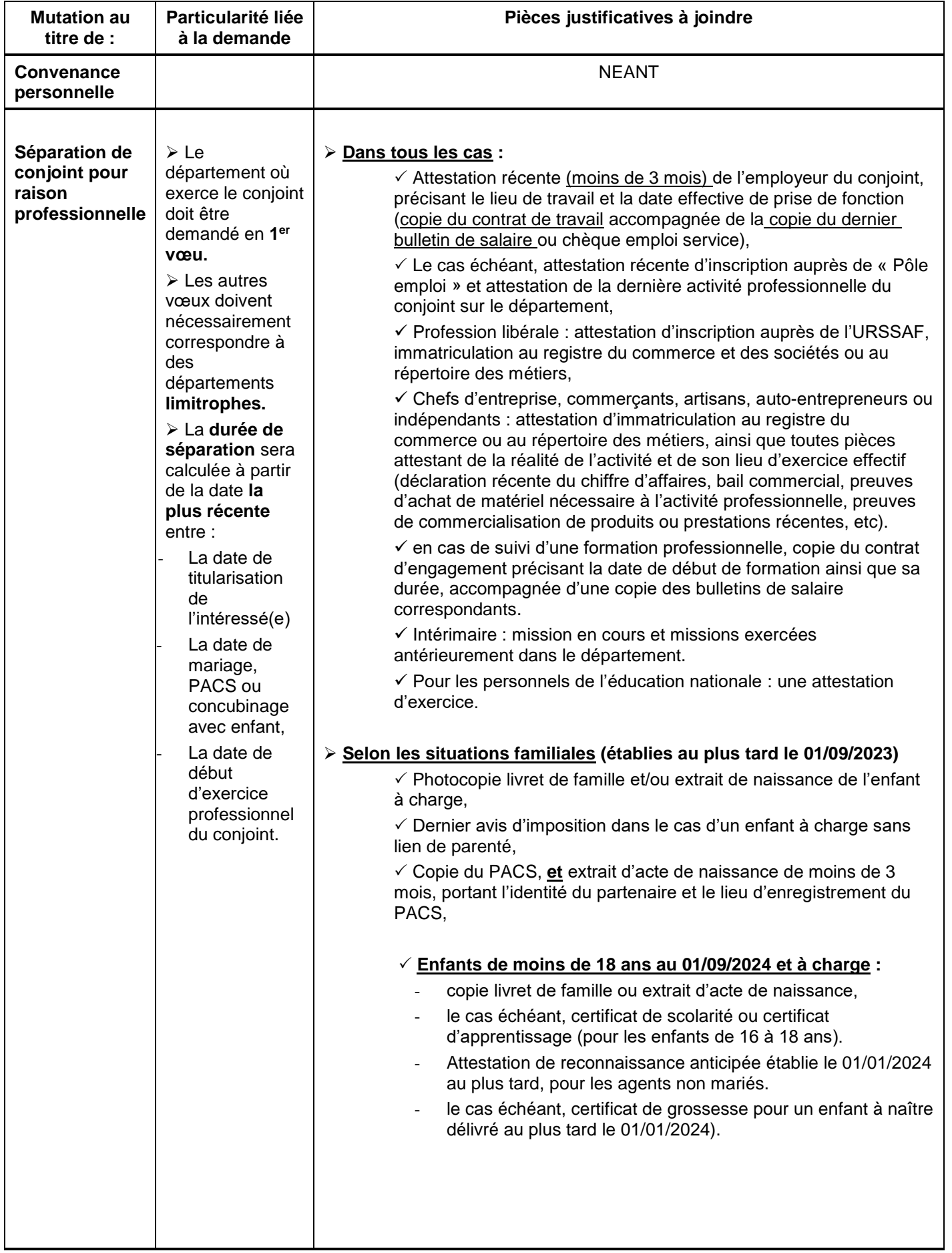

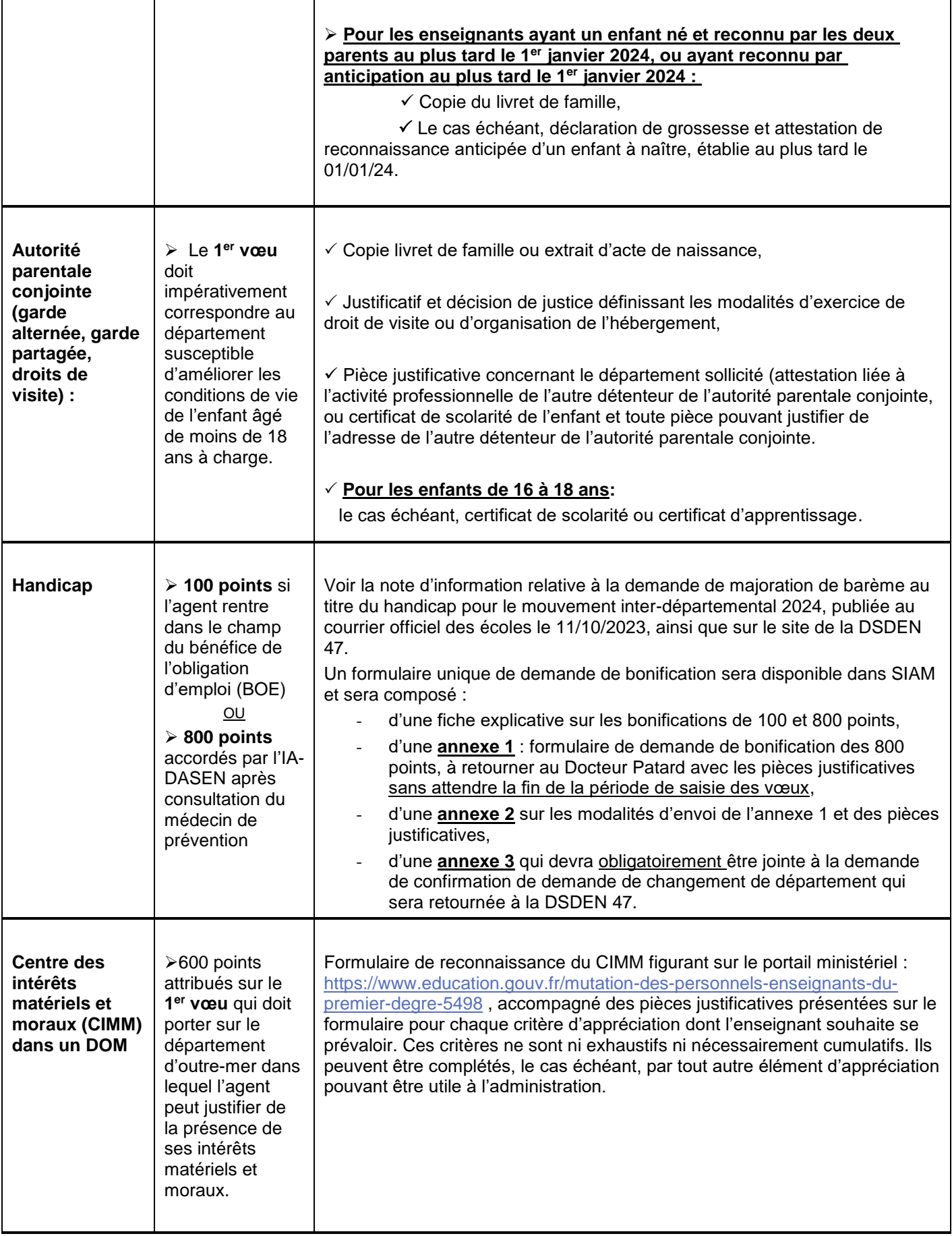

## **MOUVEMENT SUR POSTES A PROFIL(POP) Rentrée 2024**

#### **Ce dispositif de mouvement hors barème permet de répondre à des besoins spécifiques que connaissent des écoles ou établissements, qui requièrent une compétence particulière ou une aptitude à exercer dans un contexte particulier.**

**Des enseignants issus de tout département (y compris du département où est proposé le poste) peuvent participer à ce mouvement.**

## **PROCEDURE DE SAISIE DES VŒUX \_\_\_\_\_\_\_\_\_\_\_\_\_\_\_\_\_\_\_\_\_\_\_\_**

✓ Saisie des vœux par Internet via l'application Colibris

### **RAPPEL DU CALENDRIER \_\_\_\_\_\_\_\_\_\_\_\_\_\_\_\_\_\_**

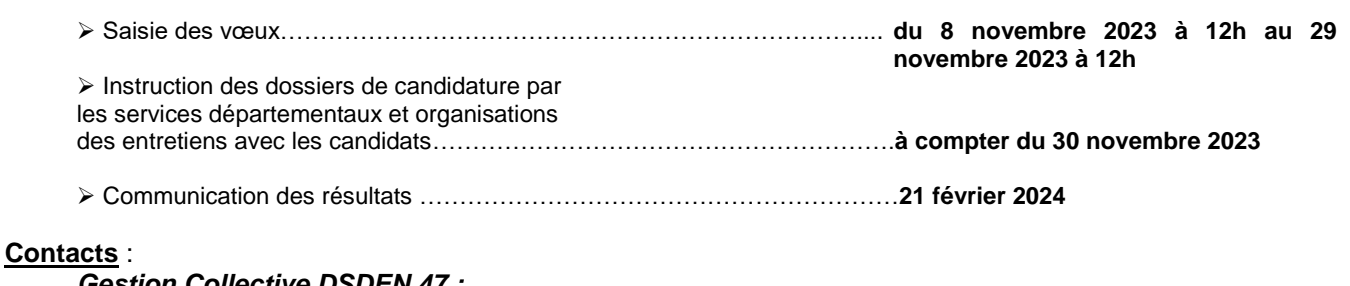

*Gollective DSDEN 47 :*<br>Mme BORIES : 05 53 67 70 20 mail: [laurence.bories@ac-bordeaux.fr](file://///vm-dsden47/echange_drh/BORIES/Calendrier%20et%20procédures/laurence.bories@ac-bordeaux.fr) Mme CASAUBON : 05 53 67 70 21 mail : [veronique.casaubon@ac-bordeaux.fr](mailto:veronique.casaubon@ac-bordeaux.fr)

#### ➢ **Adresse électronique pour accéder à Colibris:**

<http://www.education.gouv.fr/personnel/iprof.html>

➢ Cliquer sur l'académie d'affectation présentée dans la carte de France ;

➢ S'authentifier en saisissant son compte utlisateur et son mot de passe, puis cliquer sur "Connexion"

➢ Cliquer sur l'icône I-Prof, puis "les services", puis sur le lien "Siam". Dans cette rubrique, sélectionner la rubrique "Mouvement POP" afin d'accéder à l'application Colibris.

Cette application permet à l'enseignant de candidater sur un ou plusieurs postes proposés au mouvement POP (6 vœux maximum, saisis par ordre de préférence) et de suivre l'avancée du traitement de sa demande. L'enseignant doit saisir une nouvelle demande pour chaque poste sur lequel il veut postuler.

Les enseignants dont la candidature est retenue pour un entretien en seront informés via l'outil Colibris et/ou par courriel : la suite donnée à leur demande sera communiquée selon les mêmes modalités.